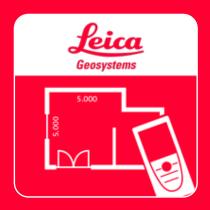

# DISTO<sup>TM</sup> Plan App Measure 3D

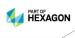

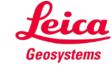

### **Measure 3D**

### Overview

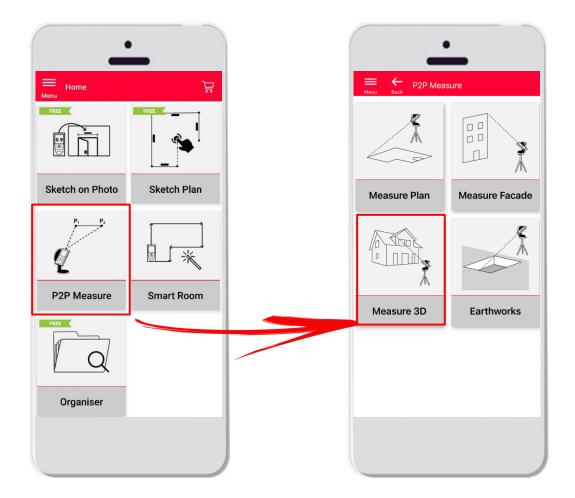

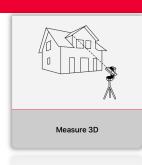

- Point-to-Point technology for visualization of 3D measurements directly on site
- Compatible with DISTO™ S910 (Wi-Fi) and DISTO™
   X3/X4 (Bluetooth) on DST 360
- Features:
  - 3D real time measurements
  - Export in PDF and CAD format

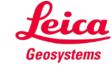

# **Measure 3D Compatibility**

Measure 3D is compatible with:

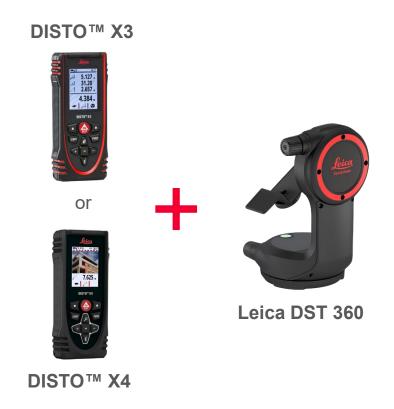

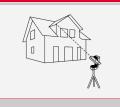

Measure 3D

Measure 30

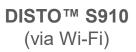

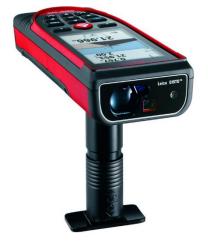

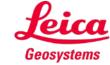

## **Measure 3D**How to start

### Connect with your DISTO™:

Open **My Devices** menu from side bar

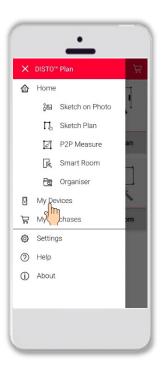

Find your DISTO™ on the list and Connect

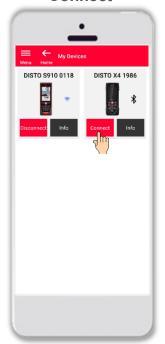

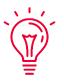

#### Remember:

Connect with DISTO™ S910 via Wi-Fi

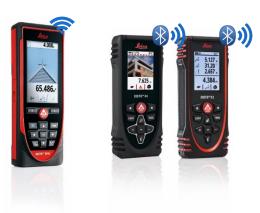

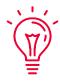

If you need more information about connectivity, please see:

- Our How to connect training materials
- Our How to connect videos

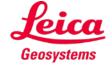

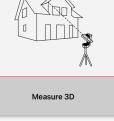

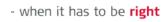

### **Measure 3D**

Connect the DISTO™ to the **Leica DST 360** adapter:

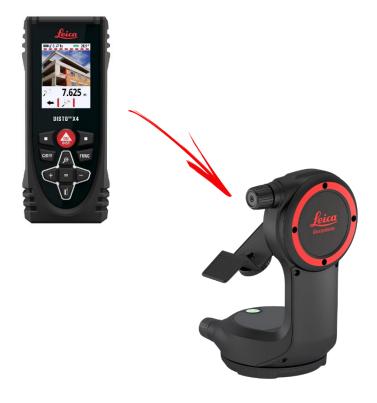

### How to start

Level the instrument before starting measuring:

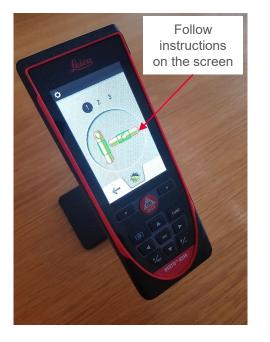

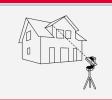

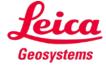

## **Measure 3D**How to measure

Select **Point**, **Line** or **Area** before you start your measurements

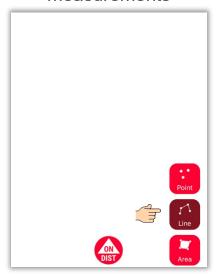

Remember:

The type of the measuring object can be changed anytime

Use the **ON/DIST** button to trigger measurements

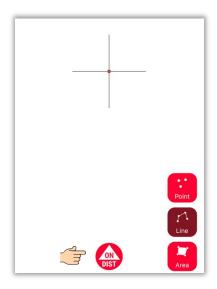

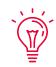

Remember:

You can also measure using **ON/DIST** button on your DISTO™

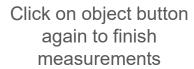

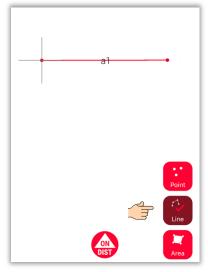

If you need more information, please see our

How to use Measure 3D video

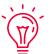

Remember:

Measure close to an existing point to snap

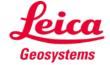

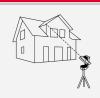

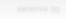

### **Measure 3D**

### Area calculation and coordinate system

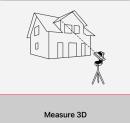

Measure 2D

Use red **ON/DIST**button on your
DISTO™ to trigger
the measurement

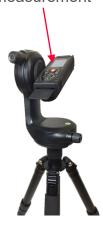

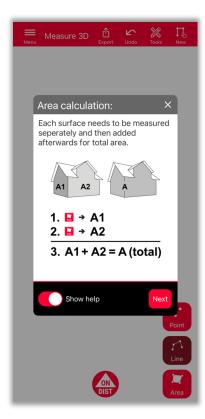

To determine the total area, measure each surface **separately** and then combine the measurements

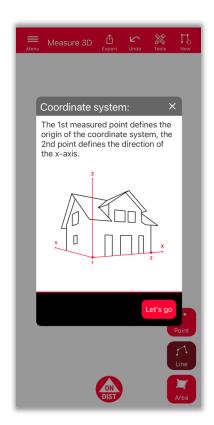

First 2 points will **define the x-axis** of the measured object

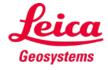

## Measure 3D 3D View

Precise 3D plans and 3D view in real time

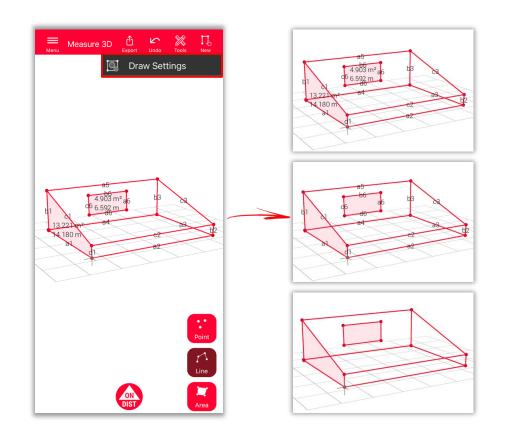

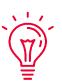

#### **Draw Settings**

- Open Draw Settings and select labels you would like to see
  - Distance Label
  - Area Label
  - Circumference Label

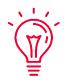

#### View:

You can easily zoom and rotate the view in different directions

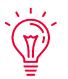

#### **Universal Solution:**

The result of 3D measurement can be easily processed in CAD and also used for 2D floor plan or facade

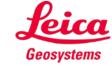

# **Measure 3D Export**

**Export** your plan in multiple formats:

PDF Pro

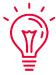

In PDF Pro file you can find all details about measured features

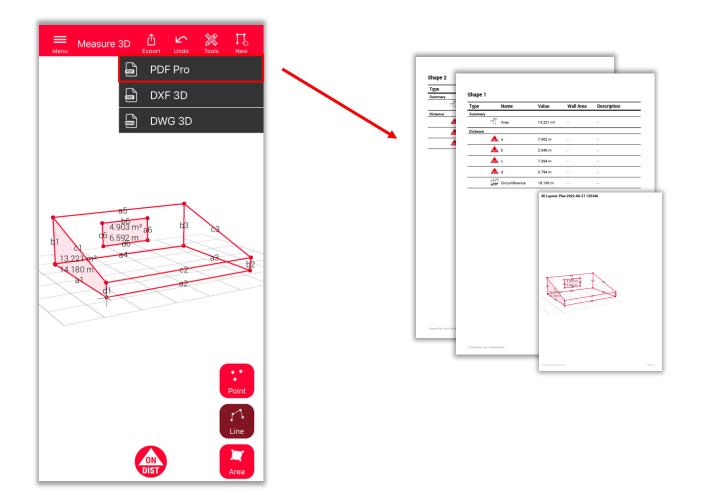

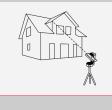

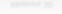

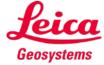

# **Measure 3D Export**

**Export** your plan in multiple formats:

- PDF Pro
- 3D DXF
- 3D DWG

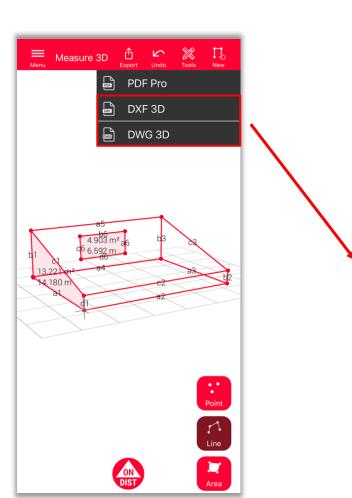

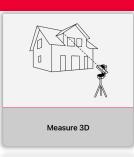

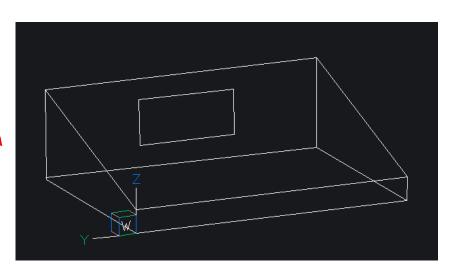

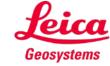

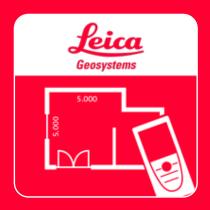

# DISTO<sup>TM</sup> Plan App Measure 3D

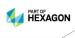

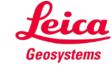